## CS 327E Milestone 2, due Sunday, 02/09.

- 1. Finalize your choice of primary dataset (aka dataset1). Your dataset should be made up of multiple CSV files from the same source and the data elements in these files should be related via a primary key to foreign key relationship. If you've made any changes to your selection since Milestone 1, update your  $\text{DATASETS.txt}$  file so that it reflects the current state.
- 2. Create a bucket in Google Cloud Storage (GCS) and a folder for your dataset1. Upload the files for dataset1 into this folder. If you need help with this step, refer to this [guide](https://github.com/cs327e-fall2019/snippets/wiki/Getting-Started-with-Cloud-Storage).
- 3. Create a new Jupyter notebook. This notebook should be named <source> ingest.ipynb where is the source of your dataset1 (e.g. musicbrainz, fda, bls, etc.)
- 4. Implement the following logic in your Jupyter notebook:
	- $\bullet$  Make a BQ dataset for storing the staging tables for dataset1. The dataset should be named <source> staging.
	- Import the CSV files from GCS into your new dataset in BQ. Ensure that you import each file into its own table.
	- Check that each table was loaded correctly. Visually inspect the contents of each table by selecting a few sample records.
	- Write some simple queries to explore the data in the tables. You can start off by running these exploratory queries in the BQ Console. Once you have identified a few interesting queries, add them to your notebook. You should have at least 1 query per table. The queries should have a WHERE clause and ORDER BY clause.
	- Add a short comment above each SQL statement to describe the query.

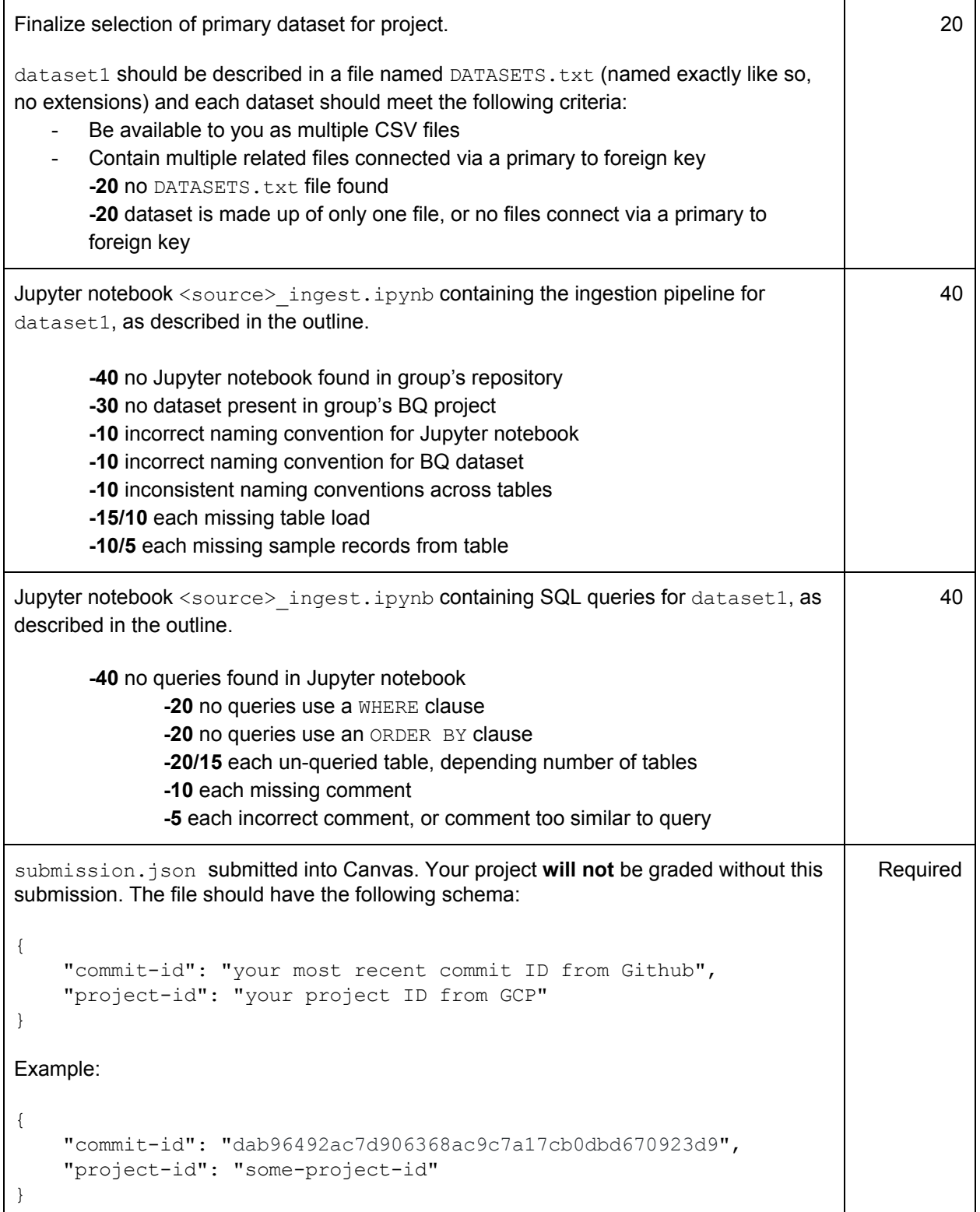

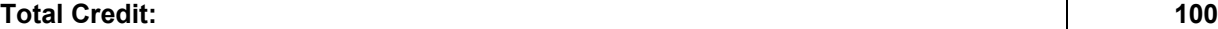